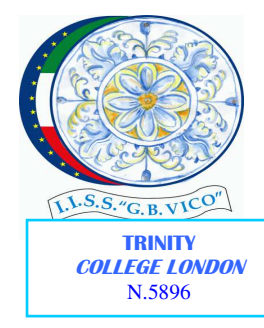

Cod. mec. TAIS023009 C.F.:80010370734

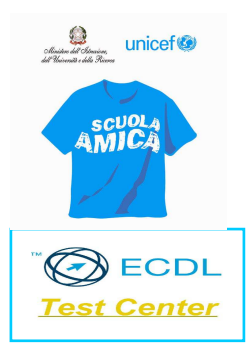

Laterza, 20 aprile 2021

Circolare n. 133

Istituto d'Istruzione Secondaria Superiore "G.B. VICO" - -LATERZA Prot. 0003486 del 20/04/2021 08-01 (Uscita)

Ai Sigg. Docenti Coordinatori delle Classi Quinte Ai Docenti Commissari Esami di Stato 2020-2021 Agli Studenti delle QUINTE classi Al D.sga Agli AA. AA. Segreteria Alunni Al sito web

LORO SEDI

## **OGGETTO: Esame di Stato a conclusione del secondo ciclo di istruzione - Curriculum dello studente indicazioni operative per docenti e studenti**

**I.I.S.S. "G.B. Vico"**

Con Decreto n. 88 del 6 agosto 2020 il Ministero dell'Istruzione ha adottato il "Curriculum dello studente", documento che accompagnerà il Diploma.

Il documento è articolato in tre sezioni riguardanti:

- le informazioni relative al percorso scolastico (a cura della segreteria alunni);
- le certificazioni informatiche, linguistiche conseguite (a cura dei coordinatori di classe e della segreteria);
- le attività extrascolastiche svolte nel corso degli anni (a cura dello studente).

Pertanto **il coordinatore di classe dovrà richiedere a ciascun alunno** quanto segue:

- l'elenco delle certificazioni linguistiche;
- l'elenco delle certificazioni informatiche;
- l'elenco delle attività extracurricolari di arricchimento dell'Offerta Formativa organizzate dalla scuola;
- esperienza della mobilità studentesca;
- eventuali inserimenti nell'albo nazionale delle eccellenze.

## **Tutte le certificazioni devono indicare: la data di inizio, la data di fine, l'anno scolastico di conseguimento e il numero di ore svolte.**

Terminata la raccolta delle informazioni **entro venerdì 23 aprile 2021**, il coordinatore di classe dovrà prendere appuntamento con la segreteria alunni e inserire i dati in piattaforma.

**Gli studenti entro il 23 aprile 2021** dovranno consegnare al coordinatore di classe tutte le informazioni riguardo a quanto scritto sopra ed effettuare la registrazione seguendo queste istruzioni:

- Aprire la pagina https://curriculumstudente.istruzione.it
- Cliccare su "Accedi"
- Cliccare su "Studente"
- Dalla pagina di "Login" cliccare su "Registrati"
- Cliccare su "Procedi con la registrazione"
- Inserire il proprio codice fiscale all'interno del campo "Codice fiscale"
- Selezionare la casella di sicurezza "Non sono un robot"
- Cliccare su "Passaggio 2" per la verifica del codice fiscale inserito e per procedere con l'inserimento dei dati anagrafici
- Inserire tutti i dati richiesti all'interno dei rispettivi campi
- Accettare i termini e le condizioni selezionando "Accetto"
- Leggere l'informativa sulla privacy e confermare il trattamento dei dati personali selezionando "Presa visione"
- Cliccare su "Passaggio 3" per proseguire
- Verificare che i dati inseriti siano corretti
- Per effettuare una modifica cliccare su "Torna indietro"
- Se tutti i dati sono corretti, continua con la registrazione cliccando su "Conferma i tuoi dati"

Alla fine della procedura, il Ministero dell'Istruzione invierà una mail sull'indirizzo di posta elettronica fornito per completare la registrazione. Per completare la registrazione, aprire la mail ricevuta dal Ministero, cliccare sul link che si trova all'interno della mail, alla fine della procedura, seguirà la dicitura: il tuo indirizzo mail è stato confermato.

La registrazione è stata completata. La prima volta che si accede viene richiesto di cambiare la password inviata via mail: la nuova password deve essere di almeno 8 caratteri e deve includere: un numero, una lettera maiuscola ed una lettera minuscola.

In seguito alla registrazione, la segreteria procederà all'abilitazione di tutti gli studenti all'utilizzo della piattaforma "Curriculum dello studente".

Dopo l'abilitazione gli studenti potranno procedere alla compilazione della parte terza del curriculum – attività extrascolastiche (attività professionali, artistiche, musicali, culturali, sportive, di volontariato, etc.)

Per accedere al portale si potrà utilizzare anche lo SPID se già in possesso (si consiglia di procedere alla richiesta).

La segreteria, inoltre, abiliterà tutti i Docenti che fanno parte delle Commissione degli Esami di Stato 2020/2021 in modo che possano supervisionare insieme al coordinatore di classe tutti i dati inseriti dagli alunni.

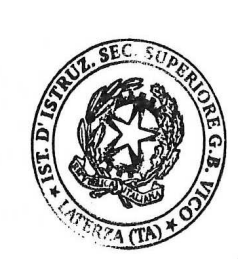

 IL DIRIGENTE SCOLASTICO Dott.ssa Elena Silvana CAVALLO Firma autografa sostituita da indicazione a mezzo stampa, ai sensi dell'art.3 co. 2, del D.Lgs 12/02/1993 n. 39